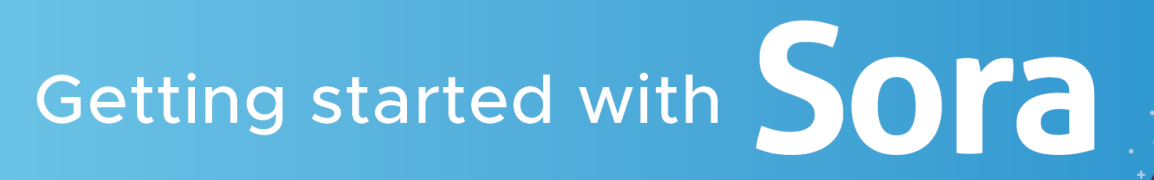

With Sora, you can get free ebooks and audiobooks from your school.

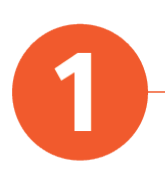

Install the Sora app from the Apple App Store or Google Play Store, or go to [soraapp.com](https://soraapp.com/).

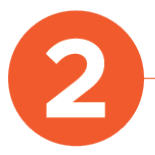

In Sora, find your school (or enter your school's setup code), then sign in.

Browse the Explore tab and borrow a book. Your book will open so you can start reading right away.

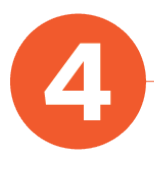

Close the book and go to your Shelf to see all your books (including assignments). From there, you can:

- Tap Open Book or Open Audiobook to read or listen to the book.
- Tap Options to renew or return the book, get to your notes and highlights, and more.